## **!!! ACHTUNG - evtl. veraltet - ACHTUNG !!!**

Diese Seite wurde zuletzt am 9. Juli 2014 um 10:51 Uhr geändert.

Weil meist kein Geld für eine Lösung auf Basis von Hardware oder eine proprietärer Software übrig ist, habe ich mich mal etwas intensiver mit [iTalc](http://italc.sourceforge.net/) beschäftigt.

Hierbei läuft iTalc auf Lehrerseite unter Debian GNU/Linux "Lenny" und auf Schülerseite unter Micro\$oft Windoof XP.

Installation des Servers:

```
 debian:/# aptitude install italc-master italc-client libitalc
 debian:/# ica -role teacher -createkeypair
 debian:/# chgrp -R teachers /etc/italc/keys/private/
 debian:/# chmod -R 640 /etc/italc/keys/private/
 debian:/# chmod -R ug+X /etc/italc/keys/private/
 debian:/# addgroup teachers
 debian:/# usermod -a -G teachers //<LOGIN>//
 debian:/# ln -s /etc/italc/keys/ /home///<LOGIN>///.italc/
 debian:/# echo "ncache 10" > /home///<LOGIN>///.x11vncrc
 debian:/# cat <<EOF > /home///<LOGIN>///bin/myitalc.sh
 > #!/bin/bash
 > ica -role teacher &
 > italc
 > kill -TERM $( pgrep ica )
> EOF
 debian:/# chown //<LOGIN>//://<GROUP>// /home///<LOGIN>///bin/myitalc.sh
 debian:/# chmod u+x /home///<LOGIN>///bin/myitalc.sh
```
Damit nach einem Relogin das Skript aufgerufen werden kann, sollten die entsprechenden Zeilen in  $\sim$ /.bash profile nicht auskommentiert sein!

Installation der Clients:

## [iTalc-Client](http://italc.sourceforge.net/wiki/index.php?title=Installation#Client_Application_Installation_Instructions)

Zu beachten ist, dass der öffentliche Schlüssel zum Zeitpunkt der Installation nicht als "key" (unter Linux der Fall) sondern als "italc\_dsa\_key.pub" (identischem Inhalt) zwecks Import vorhanden sein muss.

Starten von iTalc:

teacher@debian:\$ myitalc.sh

From: <http://wiki.neumannsland.de/>- **Patricks DokuWiki**

Permanent link: **<http://wiki.neumannsland.de/mw2dw:ds3000-italc>**

Last update: **2019/09/23 14:27**

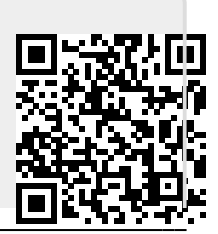